BitGet app下载(官方v5.8版本)流程

1、苹果(IOS)端:

方法1: 切换到海外苹果ID,在苹果商店搜索下载即可;

 方法2: 打开此链接到浏览器,并在设备上打开设置-通用vpn与设备管理-点击信任即可

2. 安卓端:

步骤1: 打开此链接到浏览器;

步骤2: 点击"备用通道2" 下载 (如果提示阻挡, 打开飞行模式即可)

 要注意的是,在我们注册完之后,一定要进行实名认证,不然没办法使用所用服 务。

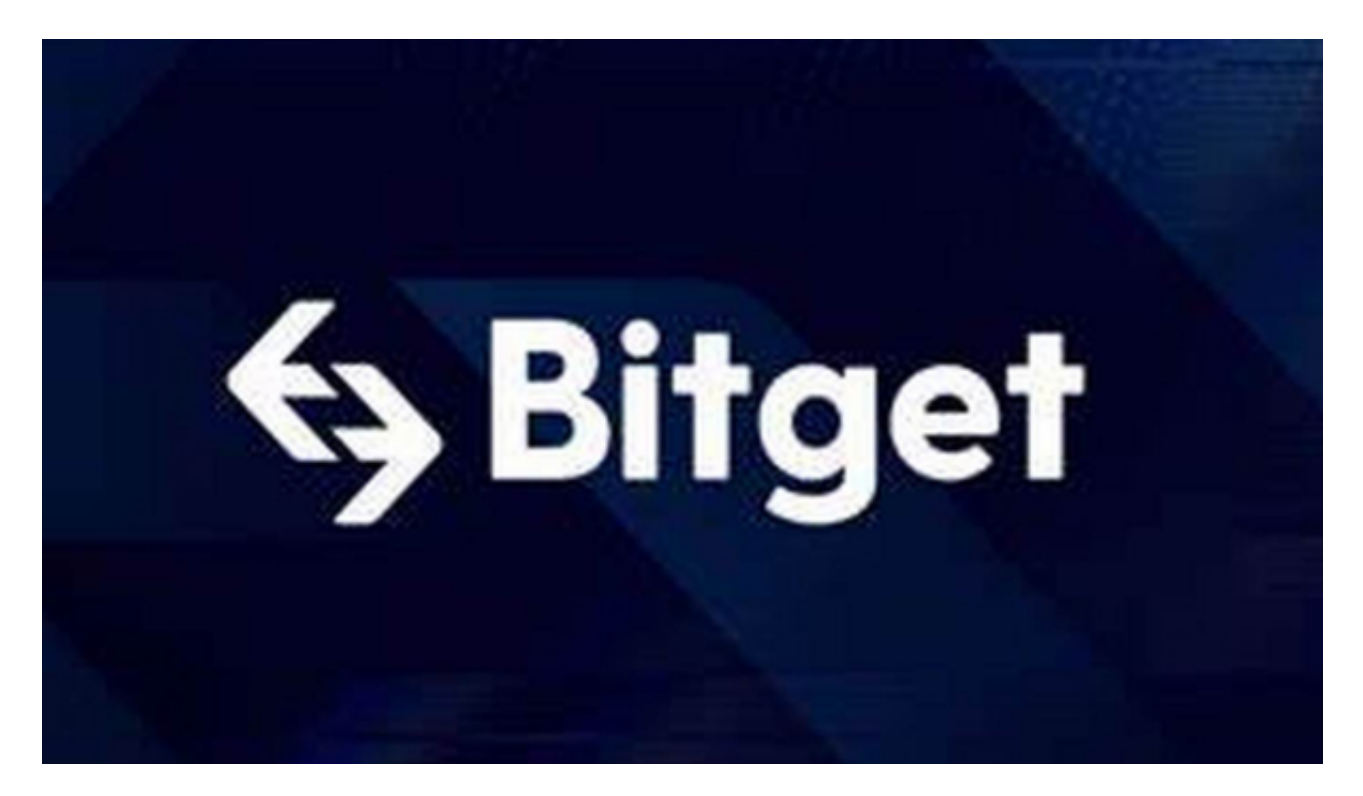

BitGet app具体使用方法

一、注册和登录账户

 在使用Bitget交易平台之前,您需要先注册一个Bitget账户,并登录到您的账户中 。具体步骤如下:

1. 访问Bitget交易平台的官方网站, 并点击"注册"按钮。填写相关信息, 包括 您的姓名、电子邮件、登录密码和国家等。这些信息需要填写真实和完整的,以确 保您的账户的安全性。

 2. 在完成注册后,您需要登录到您的Bitget账户以开始进行交易。无论您注册时 设置的是电子邮件还是手机号,都可以用来作为登录账号。登录时,您需要输入您 的用户名和密码。

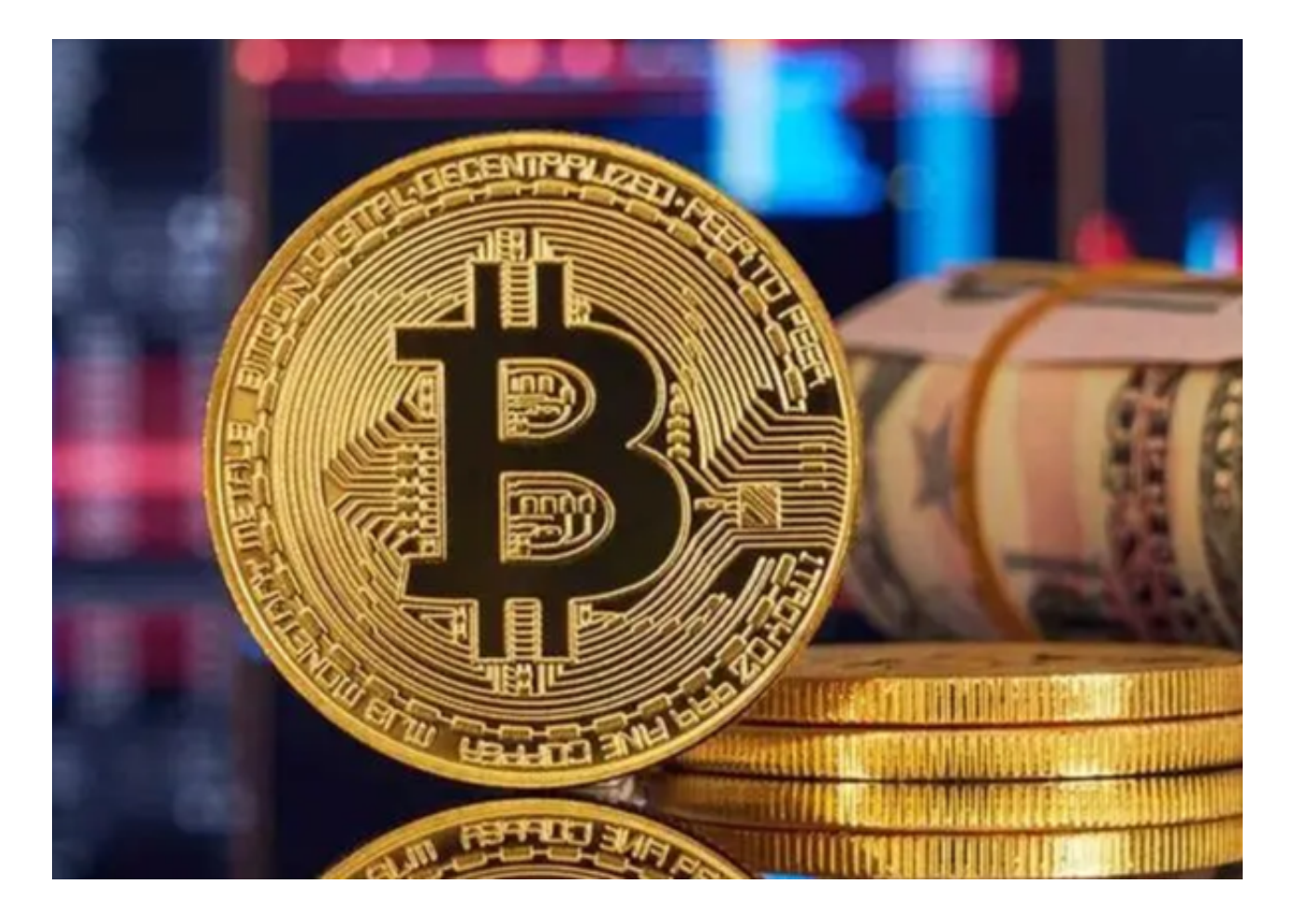

二、实名认证

 为了保证交易的安全性和账户的稳定性,在使用Bitget交易平台进行交易之前,您 需要完成实名认证。实名认证的过程是需要上传身份证照片,然后进行人脸识别比 对。认证审核通过后,您就可以进行数字货币交易了。

三、充值

## **智行理财网** BitGet app下载, 官方v5.8版本纯净体验

 在实名认证通过后,您需要将人民币转入自己的交易账户进行充值(如需购买US DT等数字货币,您也可以选择通过其他的平台进行购买,然后再转入到Bitget中) 。充值的方式有多种,包括银行转账、微信支付、支付宝支付等。

## 四、数字货币买卖

在平台主页上选择您想要交易的数字货币,并点击"买入"或"卖出"按钮。如 果您要在市价上买入数字货币,那么您可以直接输入要买入的数量;如果您要在市 价上卖出数字货币,那么您可以直接输入要卖出的数量。如果您要执行限价交易, 那么您需要设置下单价和下单量,并等待订单成交。如果您的订单已经被成交,交 易系统将自动从您的账户余额中扣除相应的金额或数字货币,并将数字货币或者人 民币发送到您的另一个账户中。

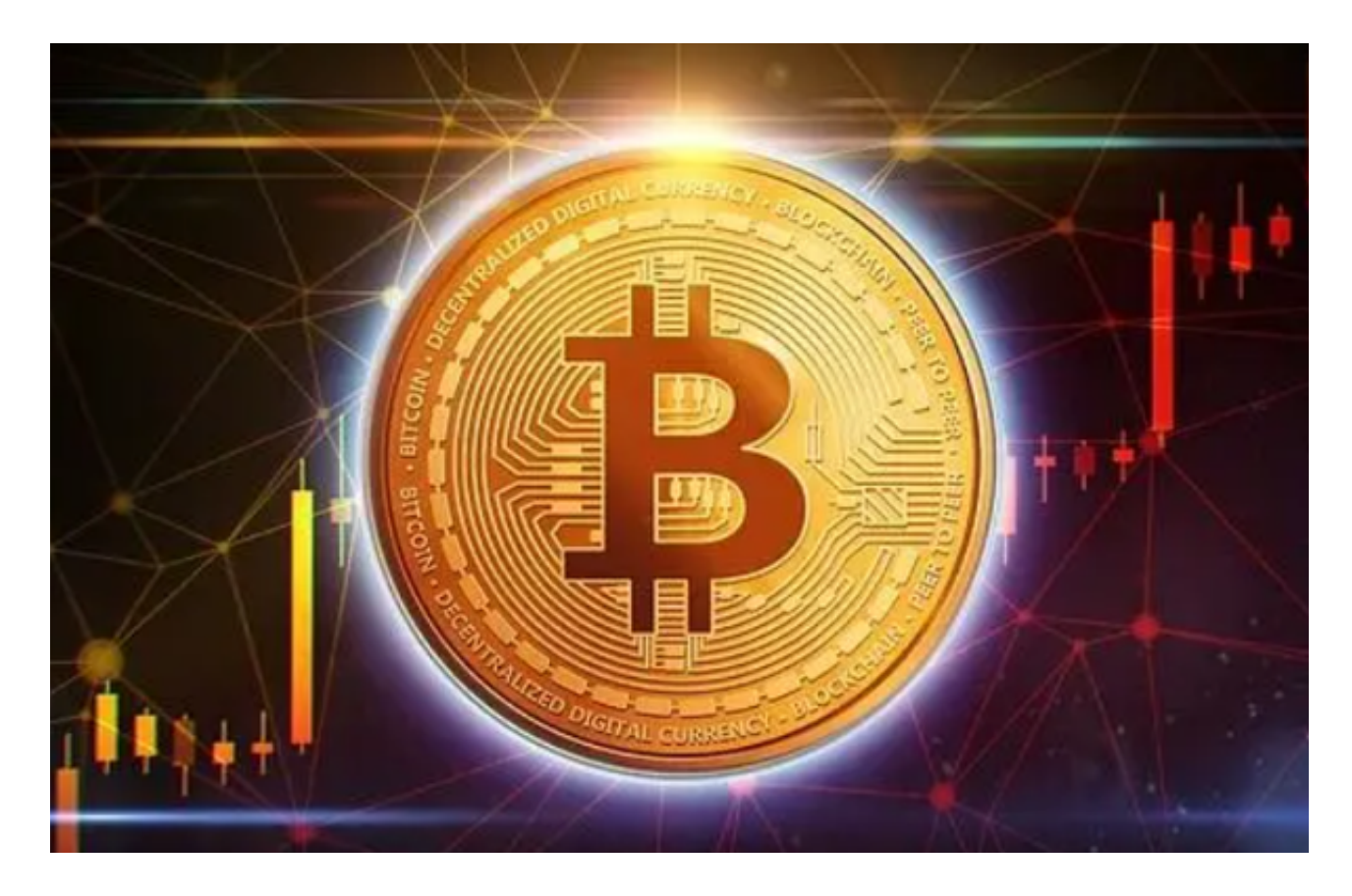

BitGet app下载(官方v5.8版本)流程分享到这里就结束了。